### **CHERUBINI** tocco italiano dal 1947

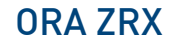

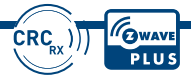

 $\epsilon$ 

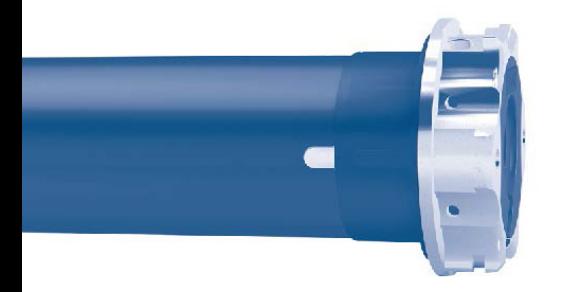

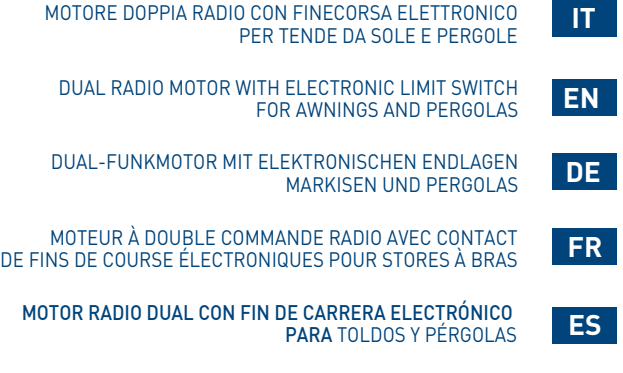

ISTRUZIONI - INSTRUCTIONS - EINSTELLANLEITUNGEN INSTRUCTIONS - INSTRUCCIONES

#### LA TRADUCTION DE LA NOTICE ORIGINALE

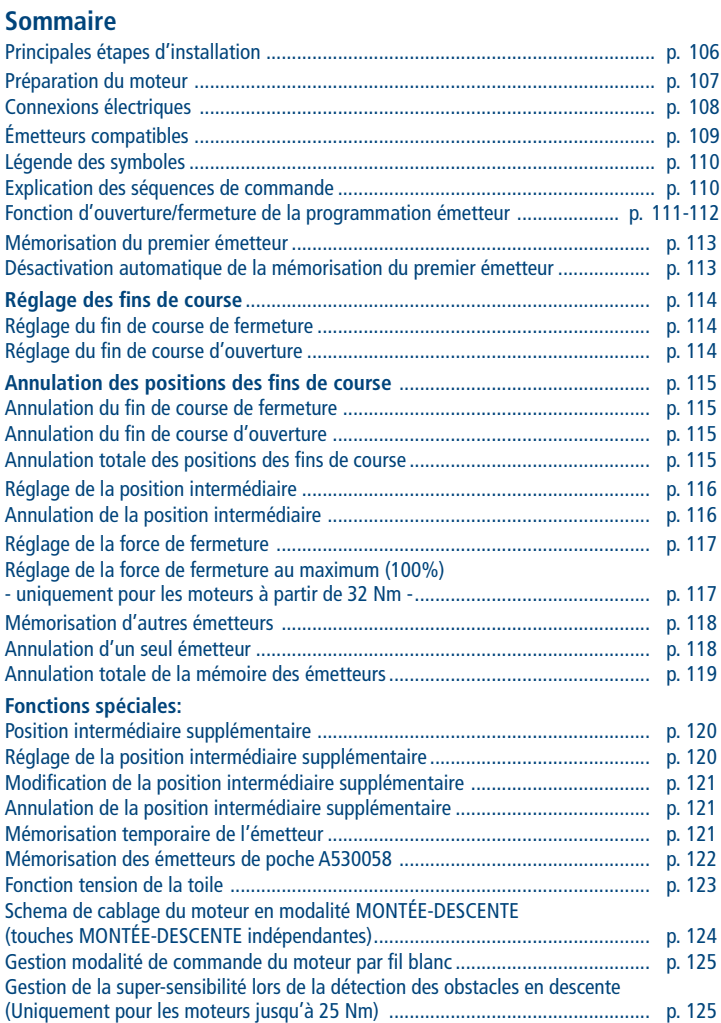

# FRANÇAIS FRANÇAIS

### **Sommaire**

#### **UTILISATION DU MOTEUR AU SEIN D'UN RÉSEAU Z-WAVE**

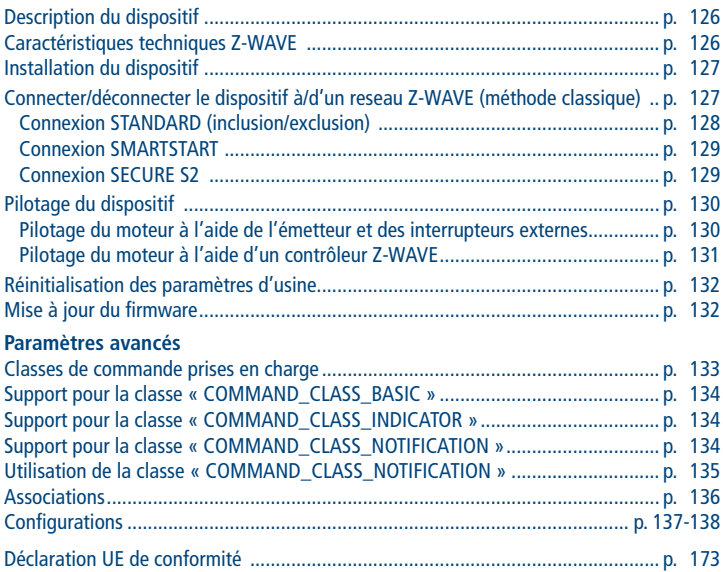

### **PRINCIPALES ÉTAPES D'INSTALLATION**

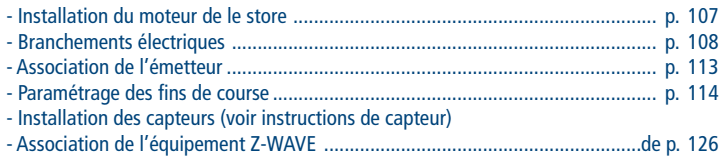

### **PRÉPARATION DU MOTEUR**

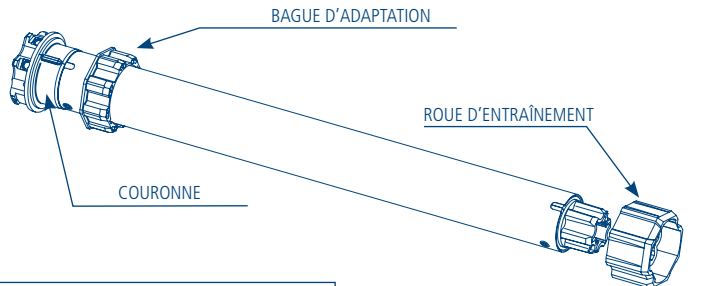

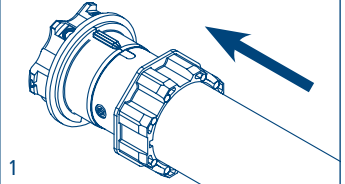

2

1. Insérer la bague d'adaptation sur la couronne en insérant l'encoche dans le repère rainuré et pousser jusqu'en butée.

2. Monter la roue sur l'axe de sortie du moteur jusqu'à enclenchement du ressort d'arrêt.

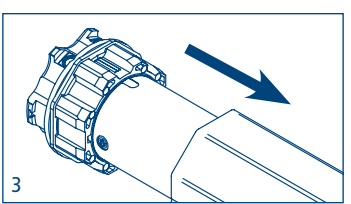

3. Introduire complètement le moteur dans le tube.

**NB:** En cas de tube rond ou lisse la roue doit être fixée au tube, cette opération est à la charge du monteur. Pour les autres tubes la fixation est facultative mais fortement conseillée.

### **CONNEXIONS ÉLECTRIQUES**

- Pour éviter des situations de danger ou des problèmes de fonctionnement, les éléments électriques de commande connectés au moteur doivent être de dimensions appropriées aux caractéristiques électriques du moteur lui-même.
- Les dispositifs de déconnexion doivent être prévus dans le réseau d'alimentation selon les règles d'installation nationales.
- Pour l'utilisation à l'extérieur l'appareil doit utiliser un câble avec désignation H05RN-F contenant au moins 2% de carbone.
- Si le fil blanc n'est pas utilisé il doit toujours être isolé. Il est dangereux de toucher le fil blanc quand le moteur est connecté à l'électricité.

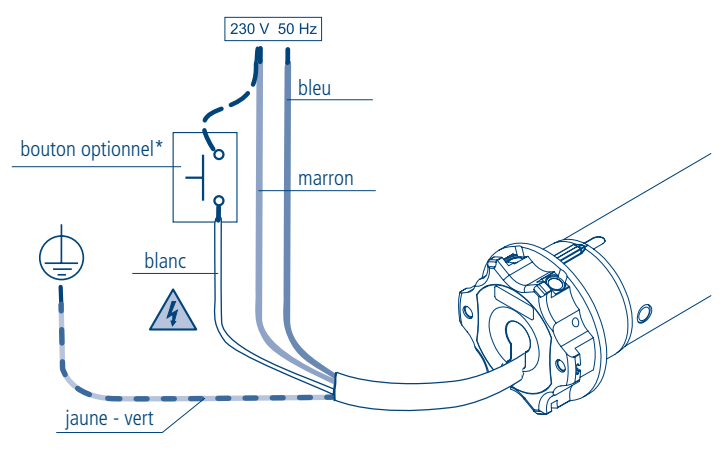

\*L'installation du bouton est facultative; la connexion peut être faite avec la phase (fil marron) ou avec le neutre (fil bleu) indifféremment. Le bouton permet d'actionner le moteur en mode séquentiel (montée, stop, descente, stop, ...).

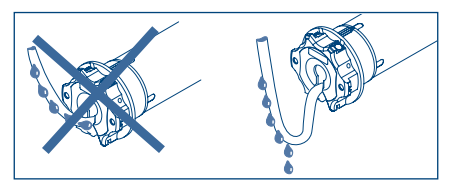

### **ÉMETTEURS COMPATIBLES**

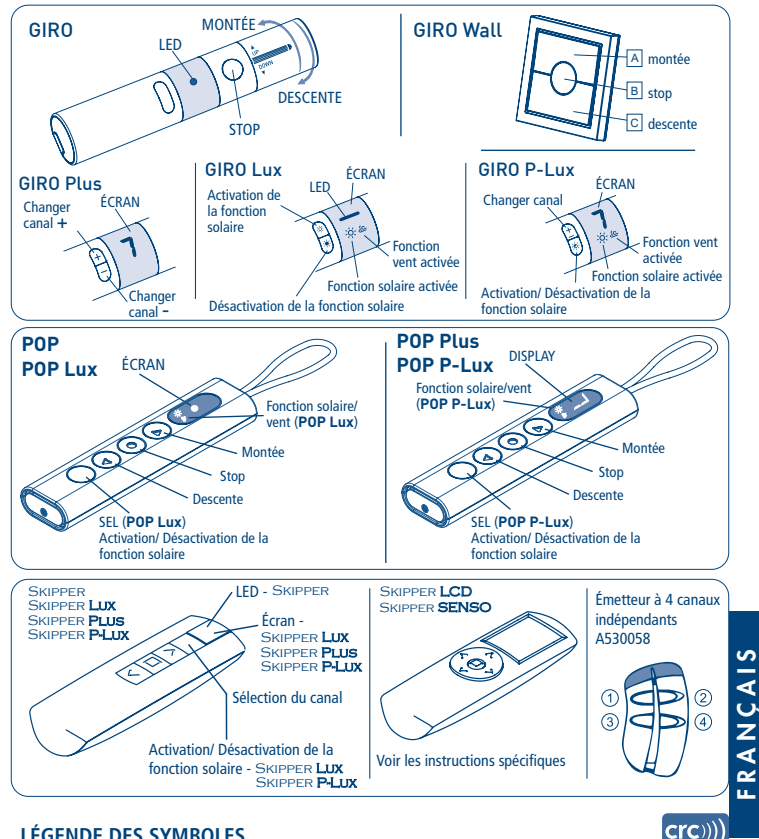

#### **LÉGENDE DES SYMBOLES**

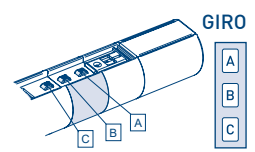

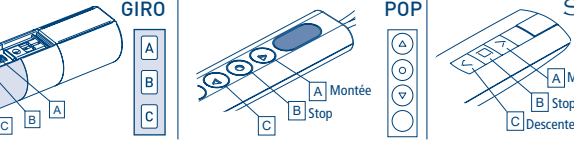

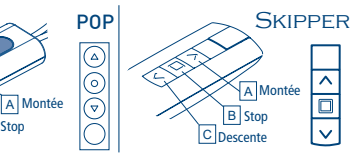

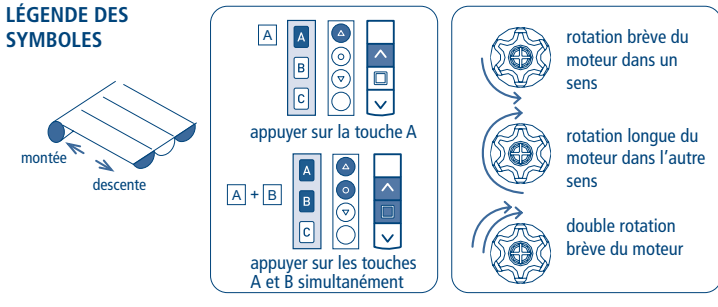

### **EXPLICATION DES SÉQUENCES DE COMMANDE**

Les séquences se composent pour la plupart de trois étapes bien distinctes à l'issue desquelles le moteur indique par différents types de rotation si l'étape s'est achevée de façon positive ou négative. Cette section a pour objet d'expliquer les signalisations du moteur. Les touches doivent être enfoncées comme le montre la séquence, sans laisser s'écouler plus de 4 secondes entre une étape et l'autre. Si le temps qui s'écoule dépasse les 4 secondes, la commande n'est pas acceptée et il faudra répéter la séquence. Exemple de séquence de commande:

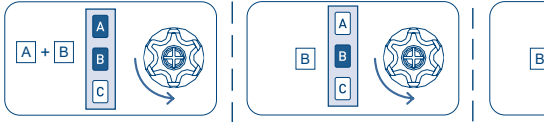

#### étape 1 étape 2 étape 3

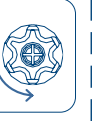

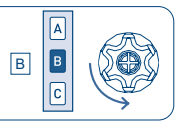

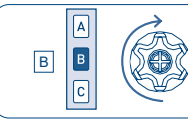

Comme le montre l'exemple, le moteur retourne à la position initiale par une seule rotation longue quand la séquence s'achève avec une issue positive. De fait, deux rotations brèves dans le même sens correspondent à une rotation longue dans le sens opposé. Le moteur retourne à la position initiale même si la séquence ne s'est pas achevée, en accomplissant dans ce cas une ou deux rotations brèves. Exemples de séquences incomplètes:

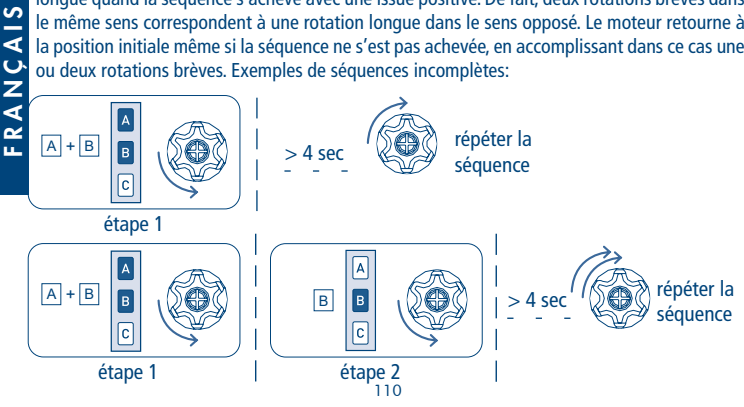

#### **FONCTION D'OUVERTURE/FERMETURE DE LA PROGRAMMATION ÉMETTEUR SKIPPER PLUS - SKIPPER LUX - SKIPPER P-LUX ÉMETTEUR POP PLUS - POP LUX - POP P-LUX**

Pour éviter les modifications accidentelles sur la programmation du moteur pendant l'utilisation quotidienne de l'émetteur, la possibilité de programmation est automatiquement désactivée 8 heures après l'envoi de la dernière séquence (A+B ou B+C).

VÉRIFICATION DE L'ÉTAT DE LA FONCTION

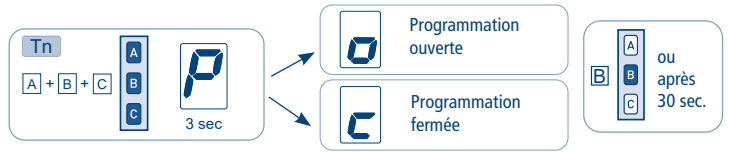

Pour modifier l'état de la fonction voir les séquences ACTIVATION/DÉSACTIVATION.

#### ACTIVATION DE LA PROGRAMMATION

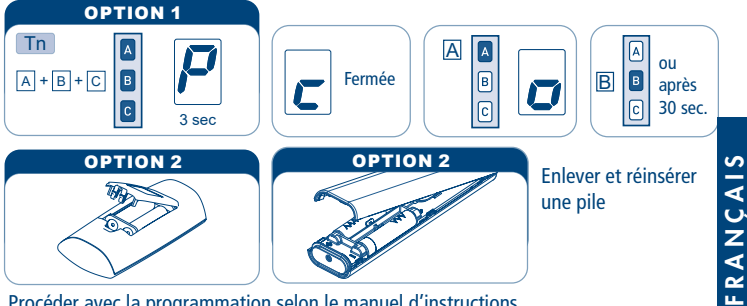

Procéder avec la programmation selon le manuel d'instructions.

#### DÉSACTIVATION DE LA PROGRAMMATION

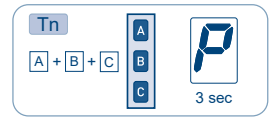

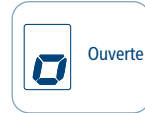

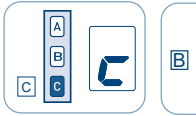

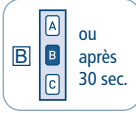

#### **FONCTION D'OUVERTURE/FERMETURE DE LA PROGRAMMATION ÉMETTEUR SKIPPER - LIGNE GIRO - ÉMETTEUR POP**

Pour éviter les modifications accidentelles sur la programmation du moteur pendant l'utilisation quotidienne de l'émetteur, la possibilité de programmation est automatiquement désactivée 8 heures après l'envoi de la dernière séquence (A+B ou B+C).

#### VÉRIFICATION DE L'ÉTAT DE LA FONCTION

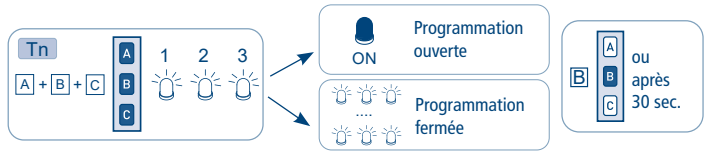

Pour modifier l'état de la fonction voir les séquences ACTIVATION/DÉSACTIVATION.

#### ACTIVATION DE LA PROGRAMMATION

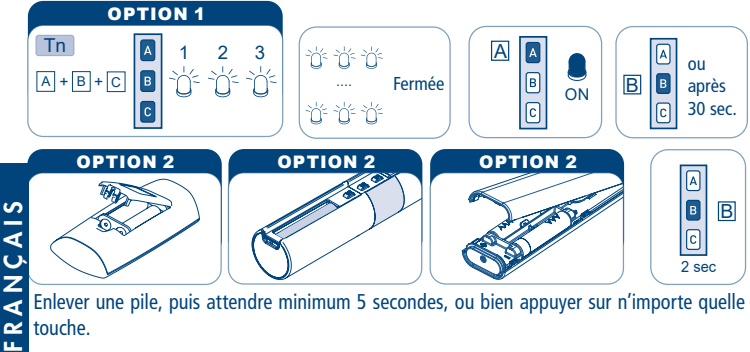

Enlever une pile, puis attendre minimum 5 secondes, ou bien appuyer sur n'importe quelle touche.

Procéder avec la programmation selon le manuel d'instructions.

#### DÉSACTIVATION DE LA PROGRAMMATION

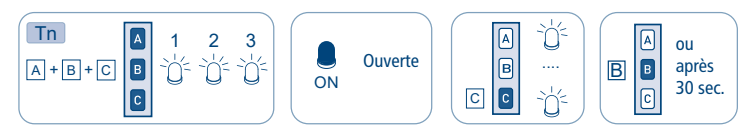

### **MÉMORISATION DU PREMIER ÉMETTEUR**

Cette opération ne peut être accomplie que quand le moteur est neuf ou après une annulation complète de la mémoire.

**Pendant cette phase, mettre sous tension un seul moteur à la fois.**

#### T1: Premier émetteur à mémoriser

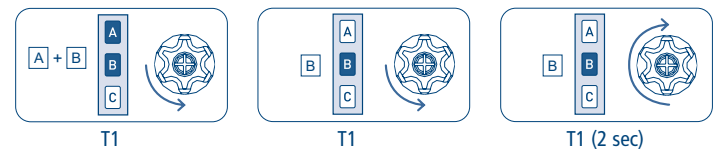

### **DÉSACTIVATION AUTOMATIQUE DE LA MÉMORISATION DU PREMIER ÉMETTEUR**

Chaque fois que le moteur est activé vous avez 3 heures pour faire la mémorisation du premier émetteur. Après cette période la possibilité de mémorisation de l'émetteur est désactivée. Pour réinitialiser le timer de cette fonction on doit couper et rétablir l'alimentation du moteur.

### RÉGLAGE DES FINS DE COURSE

Les moteurs tubulaires disposent d'un système de fin de course électronique avec encodeur. Ce système assure une fiabilité élevée et une grande précision dans le maintien des positions. L'émetteur permet de régler très simplement les contacts de fin de course. Pendant le réglage, le moteur se déplace tant qu'on maintient pressée la touche de montée ou de descente et s'arrête dès qu'on relâche la touche. Une fois le réglage terminé, il suffit, pour actionner le moteur, d'appuyer brièvement sur la touche de montée et ou descente.

#### **RÉGLAGE DU FIN DE COURSE DE FERMETURE**

Après avoir mémorisé l'émetteur, il faut tout d'abord configurer la position de fermeture (fin de course haut). Pour ce faire, enrouler complètement le store jusqu'à la position de fermeture (pour les stores coffres, il faudra maintenir la touche pressée jusqu'à ce que le moteur s'arrête automatiquement à l'arrivée en butée).

- Notes: si le store est déjà complètement enroulé, il faudra le baisser au préalable de 20 cm environ.
	- pour enrouler le store, il pourra être nécessaire de se servir de la touche de descente puisque le sens correct de rotation ne sera pas identifié tant qu'on n'aura pas mémorisé la position de fermeture (fin de course haut).

Pour mémoriser la position de fermeture, maintenir la touche stop pressée (2 sec environ) jusqu'à ce que le moteur accomplisse un court mouvement de descente.

Tn: Émetteur mémorisé

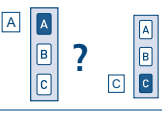

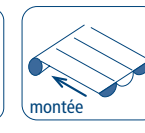

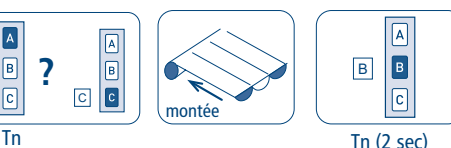

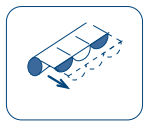

FRANÇAIS

교

RANCAIS

### **RÉGLAGE DU FIN DE COURSE D'OUVERTURE**

Après avoir réglé la position de fermeture, porter le store en ouverture complète tout en maintenant pressée la touche de descente de l'émetteur. Les touches de montée/ descente peuvent être utilisées pour régler avec précision la position d'ouverture (pour les pergolas, vous devrez maintenir le bouton jusqu'à ce que le moteur s'arrête automatiquement à l'ouverture maximale). Pour mémoriser la position d'ouverture, maintenir la touche stop pressée (2 sec environ) jusqu'à ce que le moteur accomplisse un court mouvement de montée.

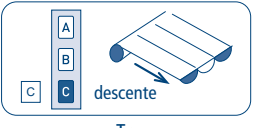

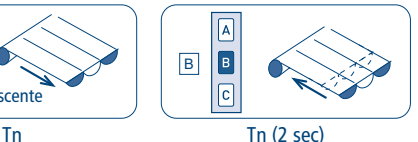

### ANNULATION DES POSITIONS DES FINS DE COURSE

#### **ANNULATION DU FIN DE COURSE DE FERMETURE**

Pour annuler uniquement le fin de course de fermeture suivre la procédure ci-dessous puis procéder au "RÉGLAGE DU FIN DE COURSE DE FERMETURE".

Tn: Émetteur mémorisé

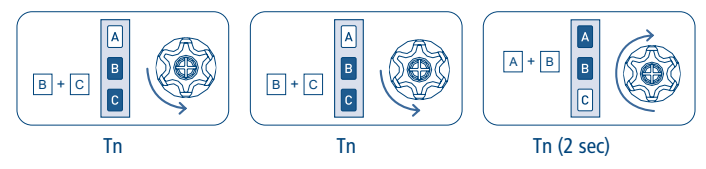

#### **ANNULATION DU FIN DE COURSE D'OUVERTURE**

Pour annuler uniquement le fin de course d' ouverture suivre la procédure ci-dessous puis procéder au "RÉGLAGE DU FIN DE COURSE D'OUVERTURE".

Tn: Émetteur mémorisé

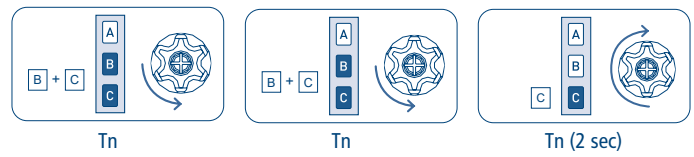

**ANNULATION TOTALE DES POSITIONS DES FINS DE COURSE** 

Tn: Émetteur mémorisé

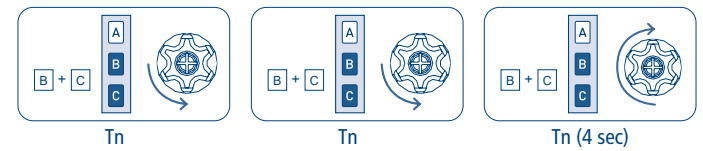

NB: En annulant les fins de course, les paramètres de réglage de la force de fermeture sont maintenus (voir p. 117.

### **RÉGLAGE DE LA POSITION INTERMÉDIAIRE**

Cette fonction facultative permet de placer le store dans une position intermédiaire préférée. Une fois la position intermédiaire mémorisée, il suffit, pour mettre le store dans cette position, d'appuyer sur la touche stop pendant 2 secondes.

Pour mémoriser la position intermédiaire, actionner le store jusqu'à la position souhaitée et alors maintenir la touche stop pressée (4 sec environ) jusqu'à ce que le moteur émette le signal de validation.

Tn: Émetteur mémorisé

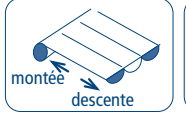

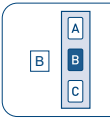

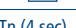

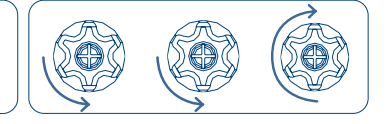

Tn (4 sec)

### **ANNULATION DE LA POSITION INTERMÉDIAIRE**

L'annulation de la position intermédiaire peut être effectuée si l'on ne souhaite pas disposer de cette fonction, et elle est nécessaire dans les cas où l'on souhaite modifier la position intermédiaire déjà mémorisée.

Avant d'effacer la position intermediaire il est necessaire amner le store dans la position intermediaire en appuyant sur la touche stop pendant 2 sec, donc appuyer de nouveau la touche stop (environs 4 sec) jusqu'à quand le moteur accomplisse un mouvement de confirmation.

#### Tn: Émetteur mémorisé

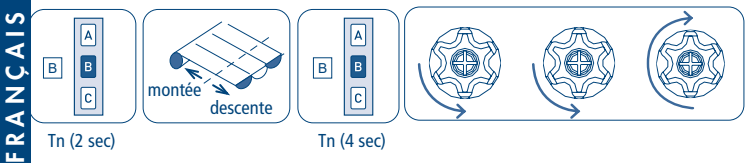

### **RÉGLAGE DE LA FORCE DE FERMETURE**

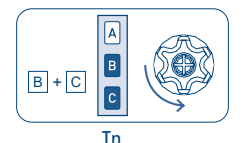

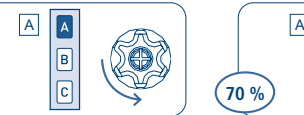

Ce système unique en son genre assure que les stores coffres restent parfaitement fermés sans le danger de soumettre la toile à une traction excessive. Le système fonctionne dans n'importe quel type d'application grâce à la possibilité de régler manuellement la force de fermeture. Le moteur est configuré à l'usine avec une valeur prédéterminée de la force de fermeture égale à 40 % du couple nominale (ex. 40% de 50 Nm = 20 Nm). Cette valeur peut se modifier à travers l'émetteur, pour la reduire à 20% ou l'augmenter à 70% selon le résultat que l'on souhaite obtenir.

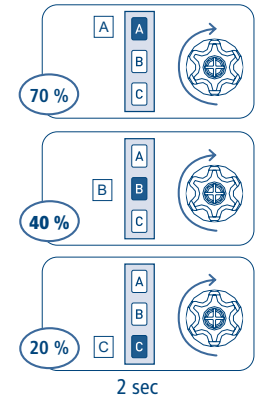

### **RÉGLAGE DE LA FORCE DE FERMETURE AU MAXIMUM (100%) - uniquement pour les moteurs à partir de 32 Nm -**

#### **Cette function est prédefinite en production pour la variante 77.**

Prière d'activer cette fonction avec grande attention, forces excessives en fermeture ou en traction peuvent endommager les stores.

L'activation de cette fonction signifie l'utilisation de la couple maximum du moteur, (ex. 100% du 50 Nm = 50 Nm).

Tn: Émetteur mémorisé

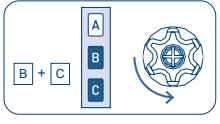

Tn

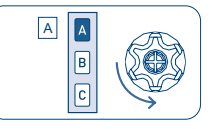

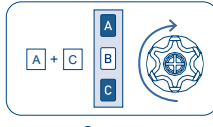

2 sec

### **MÉMORISATION D'AUTRES ÉMETTEURS**

Il est possible de mémoriser jusqu'à 15 émetteurs y compris le capteur lumière/vent.

#### Tn: Émetteur mémorisé Tx: Émetteur à mémoriser

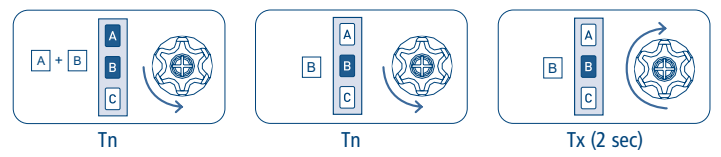

### **ANNULATION D'UN SEUL ÉMETTEUR**

Il est possible d'annuler individuellement chaque émetteur mémorisé. Au moment où on annule le dernier le moteur retourne à sa position initiale. La même procédure s'applique à chaque canal de l'émetteur multicanaux: il suffit de sélectionner le canal à annuler avant d'accomplir la séquence.

Tn: Émetteur à annuler

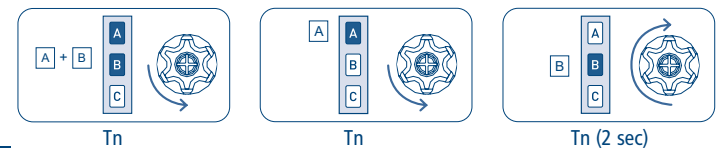

FRANÇAIS FRANÇAIS

### **ANNULATION TOTALE DE LA MÉMOIRE DES ÉMETTEURS**

**L'annulation totale de la mémoire n'annule pas le réglage des fins de course.**

L'annulation totale de la mémoire peut s'effectuer de deux manières:

#### 1) AVEC L'ÉMETTEUR

Tn: Émetteur mémorisé

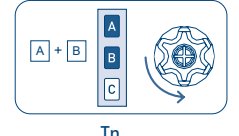

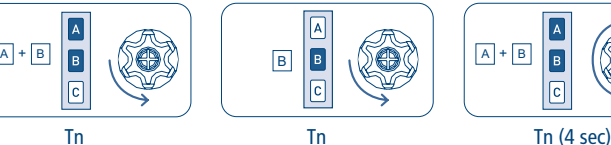

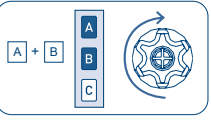

#### 2) AVEC LE FIL AUXILIAIRE (BLANC)

Utiliser cette option en cas d'urgence ou quand on ne dispose pas d'un émetteur fonctionnant. Pour annuler la mémoire, il faut accéder au fil blanc du moteur. La séquence d'opération est la suivante:

- 1) Mettre le moteur hors tension, par exemple à travers l'interrupteur général.
- 2) Connecter le fil blanc du moteur au fil marron (phase) ou au fil bleu (neutre).
- 3) Mettre sous tension le moteur, qui accomplira une rotation courte dans un sens.
- 4) Mettre le moteur hors tension pendant au moins 4 secondes.
- 5) Mettre sous tension le moteur qui, après 4 secondes environ, accomplira une rotation courte dans un sens et une rotation plus longue dans le sens contraire.
- 6) Mettre le moteur hors tension.
- 7) Séparer le fil blanc du fil marron/bleu. Bien isoler le fil blanc avant de le connecter à l'électricité.

Il est alors possible de procéder à la mémorisation du premier émetteur.

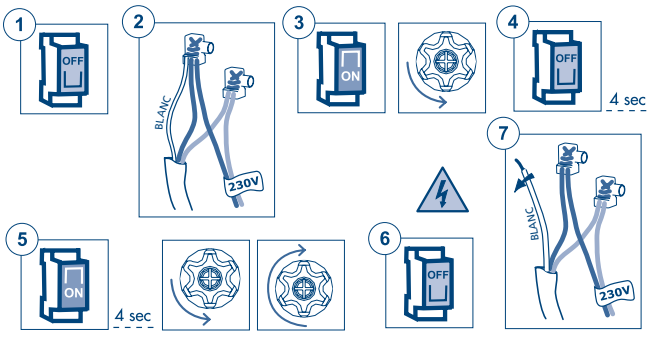

### **FONCTIONS SPÉCIALES**

### **POSITION INTERMÉDIAIRE SUPPLÉMENTAIRE**

La position intermédiaire supplémentaire est utile pour faire ouvrir le store automatiquement à une position intermédiaire, à travers le capteur WindTec Lux, quand la lumière ambiante dépasse le seuil programmé. La position intermédiaire supplémentaire est destinée uniquement à être utilisée en combinaison avec l'automatisme lumière provenant du capteur WindTec Lux.

**Il n'y a pas de commande manuelle permettant de porter le store dans cette position**

Il reste possible de programmer la position intermédiaire actuelle avec la commande B (2 sec). Si la position intermédiaire supplémentaire n'est pas programmée, l'automatisme lumière du capteur WindTec Lux (si habilité) fait ouvrir complètement le store. Lors de la réalisation du test du capteur WindTec Lux (touche Set), les mouvements du moteur ne tiennent pas compte de la position intermédiaire supplémentaire: le store se place toujours à la moitié de la course et, si la lumière est au-dessus du seuil, il s'ouvre complètement.

### **RÉGLAGE DE LA POSITION INTERMÉDIAIRE SUPPLÉMENTAIRE**

Après avoir mémorisé les fins de course, exécuter la séquence de commande:

Tn: Émetteur mémorisé

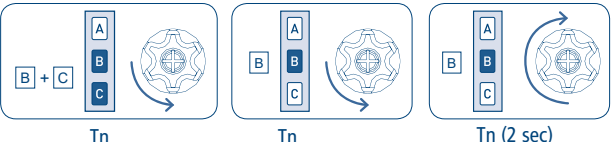

- Accomplir les opérations suivantes: À partir de ce moment, le moteur bouge dans le mode "HOMME PRÉSENT". Cela permet d'exécuter avec précision la mise au point de la position intermédiaire supplémentaire.
- Actionner le store jusqu'à la position d'ouverture souhaitée.
- Tenir la touche B de l'émetteur enfoncée 2 secondes, jusqu'à ce que le moteur donne le signal de confirmation.

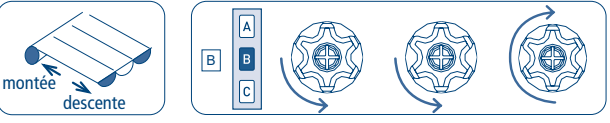

Tn (2 sec)

À partir de ce moment, quand le WindTec Lux commande l'ouverture du store avec l'automatisme lumière (si habilité), le store se porte à la position intermédiaire supplémentaire.

### **MODIFICATION DE LA POSITION INTERMÉDIAIRE SUPPLÉMENTAIRE**

Pour modifier la position intermédiaire supplémentaire, répéter la séquence décrite dans la page précedente.

### **ANNULATION DE LA POSITION INTERMÉDIAIRE SUPPLÉMENTAIRE**

Pour annuler la position intermédiaire supplémentaire, exécuter la séquence de commande:

Tn: Émetteur mémorisé

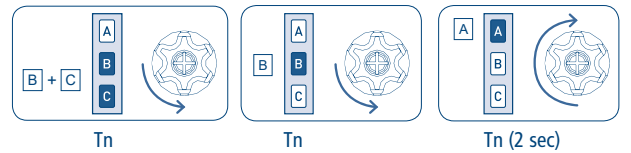

#### **MÉMORISATION TEMPORAIRE DE L'ÉMETTEUR**

Cette fonction permet de mémoriser un émetteur de façon temporaire, par exemple pour permettre la mise au point des fins de course lors du montage à l'usine. L'émetteur définitif pourra être mémorisé par la suite à travers la séquence de commande correspondante (voir: "MÉMORISATION DU PREMIER ÉMETTEUR"). Les opérations décrites ci-dessous ne peuvent être réalisées que quand le moteur est neuf d'usine ou après un effacement complet de la mémoire (voir: "ANNULATION TOTALE DE LA MÉMOIRE DES ÉMETTEURS"). Pour s'assurer que la programmation temporaire ne soit utilisée que lors des phases d'installation ou de mise au point et pas pendant l'utilisation quotidienne, le moteur

ne permet d'effectuer que les opérations ci-dessous et que dans les limites de temps indiquées. Mettre le moteur sous tension; s'assurer qu'aucun autre moteur sous tension et ayant la mémoire vide n'est présent dans le rayon d'action de l'émetteur.

**Dans les 30 secondes suivant l'allumage du dispositif**, appuyer simultanément sur les touches B et C jusqu'à ce que le moteur donne le signal de confirmation.

**L'émetteur restera mémorisé 5 minutes**, pendant que le moteur est sous tension. Une fois les 5 minutes écoulées ou si le moteur est mis hors tension, l'émetteur sera effacé.

T1: Premier émetteur à mémoriser

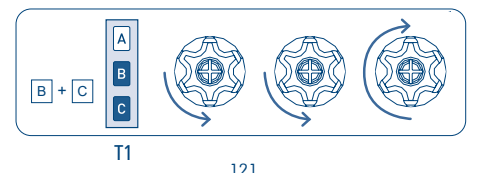

### **MÉMORISATION DES ÉMETTEURS DE POCHE A530058**

N.B. l'émetteur de poche ne peut être utilisé que comme émetteur secondaire. Il faut donc avoir complété l'apprentissage du moteur avec un émetteur Cherubini (Skipper, Giro ou POP - émetteur à 3 touches Montée-Descente-Stop) avant de procéder à la mémorisation.

MÉMORISATION D'UNE TOUCHE SUR L'ÉMETTEUR DE POCHE

Tn: Émetteur mémorisé Tx: Émetteur de poche à mémoriser

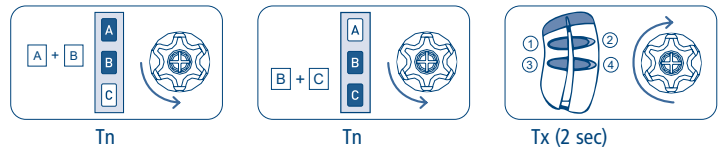

À la dernière phase de la séquence, presser la touche souhaitée sur l'émetteur de poche pendant 2 secondes. L'émetteur peut alors commander le moteur en mode sequentiel (MONTÉE - STOP - DESCENTE - STOP). Pour associer les autres touches, répéter la séquence décrite. Chaque touche peut être associée à un moteur.

ANNULATION D'UNE TOUCHE SUR L'ÉMETTEUR DE POCHE Il est possible d'effacer une à une toutes les touches mémorisées avec cette séquence:

Tn: Émetteur mémorisé

Tx: Émetteur de poche avec une touche à annuler

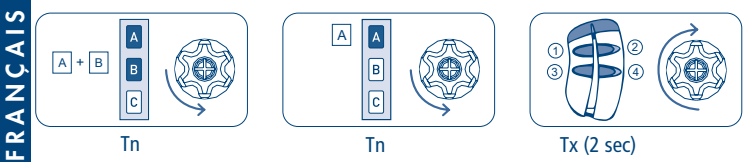

Le moteur exécutera un mouvement de validation et la fonction associée à la touche pressée (pendant 2 sec) sera effacée.

### **FONCTION TENSION DE LA TOILE**

Avec cette fonction activée, une fois le store arrivé à son fin de course bas le moteur va effectuer un mouvement inverse (de la valeur programmée) a fin de tendre la toile. Spécialement utile pour les stores pergola.

NB: Cette position optionnelle de la tension de la toile ne peut être programmée qu'après la mémorisation des positions du fin de course.

MISE EN ROUTE DE LA PROCÉDURE DE MÉMORISATION DE LA POSITION OPTIONNELLE

Tn: Émetteur mémorisé

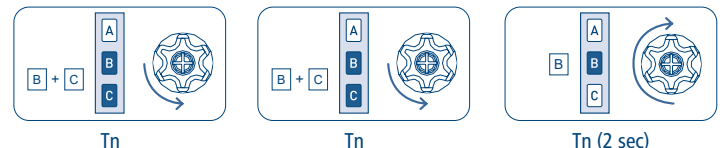

Cette séquence porte le store à l'ouverture maximale et prépare le moteur pour le fonctionnement en modalité "HOMME PRÉSENT" pour permettre un réglage millimétrique de la tension de la toile.

#### RÉGLAGE ET VALIDATIONS DE LA POSITION OPTIONNELLE

Tn: Émetteur mémorisé

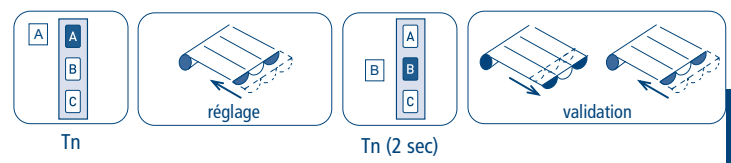

Après réglage et validation de la position de la tension de la toile, le store accomplit une ouverture jusqu'à la position maximale et un retour à la nouvelle position de fonctionnement qui vient d'être confirmée. À partir de ce moment, toutes les commandes à l'ouverture maximale du store s'achèveront par un mouvement dans le sens inverse.

FRANÇAIS

<u>تہ</u> u.

**ANCAIS** 

ANNULATION DE LA FONCTION

Tn: Émetteur mémorisé

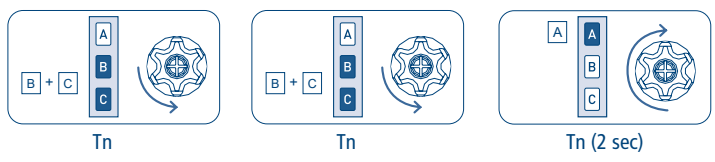

### **SCHEMA DE CABLAGE DU MOTEUR EN MODALITÉ MONTÉE-DESCENTE (touches montée-descente indépendantes)**

Pour le branchement du boîtier de commande, utiliser exclusivement des boutons à inter verrouillage électrique et mécaniques afin d'empêcher la pression simultanée des deux touches.

Le moteur reconnaît automatiquement le type d'interrupteur (à 1 ou 2 touches) et sélectionne le mode de fonctionnement en conséquence.

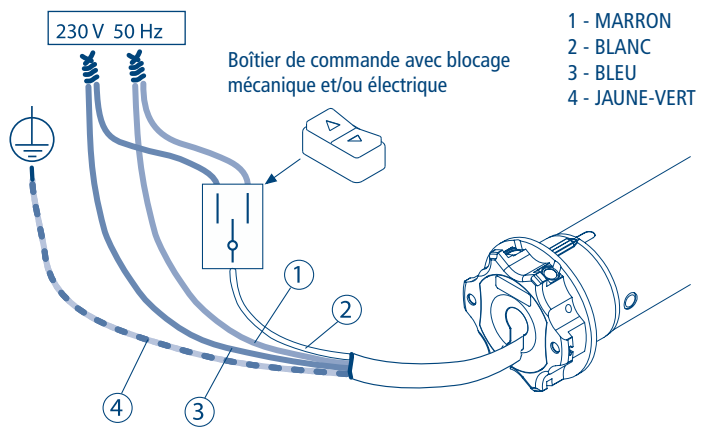

## RANCAIS FRANÇAIS画

#### PROGRAMMATION FILAIRE

En utilisant le boîtier de commandes comme décrit sur cette page, il est possible de programmer le moteur à partir du fil blanc (programmation filaire). Pour connaître les procédures, demandez le manuel à votre distributeur.

#### **GESTION MODALITÉ DE COMMANDE DU MOTEUR PAR FIL BLANC MONTÉE-STOP-DESCENTE-STOP/MONTÉE-DESCENTE MONTÉE-DESCENTE AVEC "HOMME PRÉSENT"**

NB: Comme configuration par défaut, les moteurs sortent de l'usine préparés pour l'utilisation d'une seule touche (fonctionnement MONTÉE-STOP-DESCENTE-STOP). Il est toujours possible de modifier la configuration en passant à un fonctionnement du type MONTÉE-DESCENTE (pour 2 touches indépendantes) en exécutant la séquence ci-dessous.

MANIÈRE DE PROCÉDER POUR LE CHANGEMENT DE MODE DE COMMANDE

Tn: Émetteur mémorisé

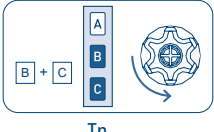

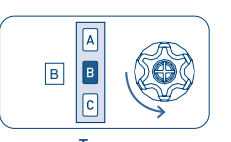

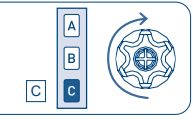

Tn Tn Tn Tn Tn (2 sec)

Les configurations possibles sont au nombre de trois, disponibles dans l'ordre ci-dessous: MONTÉE-STOP-DESCENTE-STOP (par défaut)

MONTÉE-DESCENTE (pour 2 touches indépendantes)

MONTÉE-DESCENTE avec "HOMME PRÉSENT" (pour 2 touches indépendantes) Pour passer d'une configuration à l'autre, répéter la séquence le nombre de fois nécessaire pour atteindre la configuration souhaitée.

#### **GESTION DE LA SUPER-SENSIBILITÉ LORS DE LA DÉTECTION DES OBSTACLES EN DESCENTE (uniquement pour les moteurs jusqu'à 25 Nm)**

Le cas échéant - par exemple, pour les moustiquaires ou les toiles écran munis de poids de mise en tension - il est possible d'activer/désactiver une sensibilité très élevée pour la détection des obstacles en descente.

ACTIVER LA FONCTION DE SUPER-SENSIBILITÉ

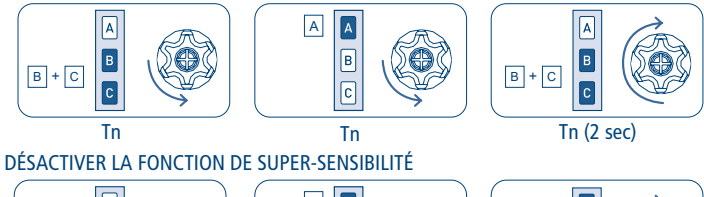

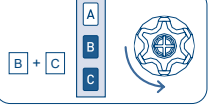

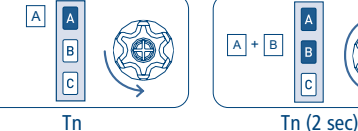

125

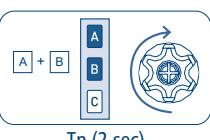

FRANÇAIS

**RANCAI** 

u.

#### **UTILISATION DU MOTEUR AU SEIN D'UN RÉSEAU Z-WAVE**

#### **DESCRIPTION DU DISPOSITIF**

ORA ZRX et REBIS ZRX sont des moteurs pour stores équipés de fins de course programmables, double commande radio et commande filaire optionnelle.

La double commande radio permet, d'une part, le réglage des fins de course et des fonctions principales de façon simple et interactive, et d'autre part, la connexion à un réseau Z-Wave.

L'option de commande filaire permet à la fois de programmer et de commander le moteur grâce à un simple interrupteur, en plus de l'émetteur radio ou comme alternative à celui-ci. Ce produit peut être utilisé au sein de n'importe quel réseau Z-Wave, avec d'autres dispositifs certifiés Z-Wave, même ceux d'autres fabricants. Indépendamment du constructeur, tous les dispositifs alimentés par le secteur font office de relais afin d'améliorer la fiabilité du réseau.

#### **CARACTÉRISTIQUES TECHNIQUES Z-WAVE**

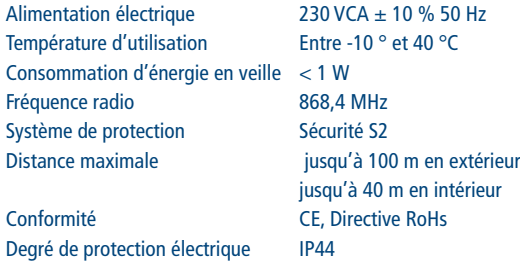

#### **INSTALLATION DU DISPOSITIF**

- 1) Préparer le moteur et l'installer sur le store
- 2) Procéder aux branchements électriques
- 3) Programmer les fins de course, les réglages et les associations avec les capteurs, comme décrit dans le manuel d'installation du produit.
- 4) Inclure le dispositif dans le réseau Z-Wave

Il est recommandé d'effectuer toutes les opérations de préparation, d'installation et de réglage avant d'inclure le moteur au réseau Z-Wave. Bien qu'il soit possible de connecter le moteur à un réseau Z-Wave, la plupart des fonctionnalités seront inactives tant que les fins de course ne seront pas réglées. Sont en particulier inactifs :

- Les commandes de mouvement et de retour de position
- L'envoi de notifications
- Les mouvements requis par la classe de commande « COMMAND\_CLASS\_INDICATOR »

Ces restrictions sont nécessaires afin de limiter la possibilité de causer des dommages à la toile et à la structure de le store, et de garantir la sécurité de l'installateur.

### **CONNECTER/DÉCONNECTER LE DISPOSITIF À/D'UN RESEAU Z-WAVE (méthode classique)**

ORA ZRX et REBIS ZRX sont compatibles avec tous les contrôleurs certifiés Z-Wave/Z-Wave Plus. Le dispositif prend en charge aussi bien la modalité *Connexion Network Wide* (connexion du dispositif à un réseau même sans appairage direct au contrôleur) que la modalité *Connexion Standard.*

Par défaut, la procédure de connexion débute en modalité *Connexion Standard* et après un bref temps d'attente elle se poursuit en modalité *Connexion Network Wide* qui dure environ 20 secondes.

#### **CONNEXION STANDARD (INCLUSION/EXCLUSION)**

S'assurer que le moteur est alimenté et si possible connecté à un bouton haut/bas si l'on souhaite utiliser la séquence de programmation filaire, ou bien se munir d'un émetteur déjà mémorisé par le moteur. Pour procéder à l'inclusion, s'assurer que le moteur n'est pas déjà connecté à un réseau Z-Wave ; si c'est le cas, effectuer la procédure décrite ci-dessous: la première fois pour procéder à l'exclusion, la deuxième pour connecter le moteur dans le réseau Z-Wave souhaité.

La séquence des opérations inhérentes aux procédures d'inclusion/exclusion est la suivante :

- 1) Préparer le contrôleur Z-Wave pour l'inclusion (ou l'exclusion) d'un périphérique (pour cela, veuillez consulter le mode d'emploi de votre contrôleur).
- 2) Au niveau du moteur, utiliser la séquence de programmation pour l'inclusion/exclusion :
	- a. Avec l'émetteur : AB AC AB (2 secondes) ; attendre l'exécution des mouvements de confirmation.

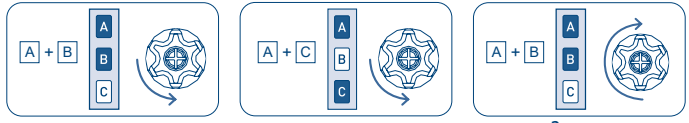

2 sec

- b. Avec le bouton (si les fins de course ne sont pas réglées, il est possible d'utiliser indifféremment l'une ou l'autre des séquences suivantes) :
	- i. Le moteur est sur la fin de course haute : HAUT-HAUT-HAUT-HAUT-HAUT-BAS

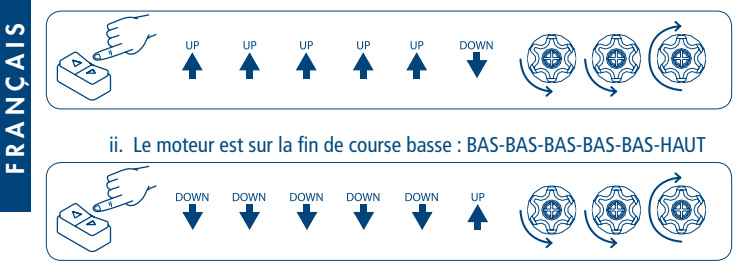

- 3) Le moteur effectue quelques brefs mouvements pour confirmer que la procédure de d'inclusion (ou d'exclusion) est en cours.
- 4) Vérifier au niveau du contrôleur que la procédure a bien fonctionné.

#### **CONNEXION SMARTSTART**

Z-Wave SmartStart vise à permettre l'inclusion d'un périphérique dans un réseau Z-Wave sans que ledit périphérique doive nécessairement se trouver à proximité. Dans cette modalité d'inclusion, c'est donc l'interface plus intuitive du contrôleur qui se charge de la procédure.

Grâce à Z-Wave SmartStart, il n'est pas nécessaire de mettre en marche le périphérique pour procéder à l'inclusion. Celle-ci s'effectue automatiquement à la mise sous tension du périphérique et s'exécute automatiquement à plusieurs reprises à intervalles réguliers tant que le périphérique n'a pas été inclus dans un réseau Z-Wave. Quand le nouveau périphérique s'annonce lors de la mise sous tension, le protocole communique les notifications et le contrôleur peut lancer le processus d'inclusion en arrière-plan, sans besoin d'interaction avec l'utilisateur et sans interruption du fonctionnement normal. Le processus de connexion SmartStart concerne seulement les dispositifs authentifiés.

Les moteurs ORA ZRX et REBIS ZRX peuvent être inclus dans un réseau Z-Wave en scannant le QR code Z-Wave présent sur le produit, à l'aide d'un contrôleur supportant la connexion SmartStart. Aucune autre action n'est requise : le produit SmartStart sera automatiquement inclus dans les 10 minutes suivant sa mise sous tension dans le périmètre du réseau.

Le QR code et le DSK au format numérique figurent sur l'étiquette se trouvant autour du câble moteur. Le PIN est le premier groupe de 5 chiffres imprimé et souligné. Pour faciliter la lecture de ces codes, l'étiquette comporte une partie détachable auto-adhésive qui peut être conservée en la collant sur le mode d'emploi ou à un endroit facile d'accès sur le store.

#### **CONNEXION SECURE S2**

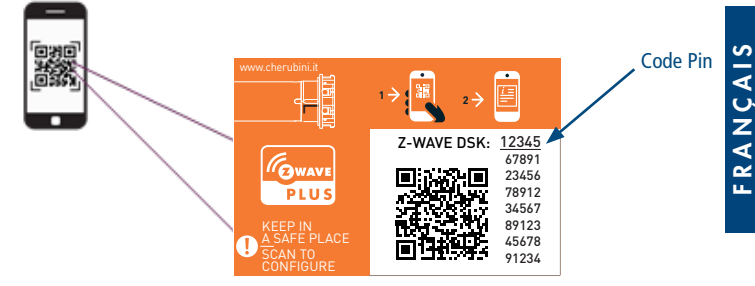

Quand le moteur ORA ZRX ou REBIS ZRX est inclus dans un réseau Z-Wave avec un contrôleur prenant en charge le protocole de sécurité de type S2, le code PIN du Device Specific Key (DSK) Z-Wave est nécessaire. Le code univoque DSK est imprimé sur l'étiquette du produit. Les cinq premiers chiffres du code sont mis en évidence et soulignés pour aider l'utilisateur à identifier la partie relative au code PIN dans le texte du DSK.

#### **PILOTAGE DU DISPOSITIF**

#### PILOTAGE DU MOTEUR À L'AIDE DE L'ÉMETTEUR ET DES INTERRUPTEURS EXTERNES

Les moteurs ORA ZRX et REBIS ZRX peuvent être commandés à l'aide de l'émetteur radio et du bouton filaire.

L'émetteur radio est extrêmement utile lors de l'installation du moteur sur le store, pour paramétrer les fins de course et utiliser toutes les fonctions de programmation et d'appairage aux capteurs climatiques. Après la première installation, l'émetteur peut encore être utilisée comme point de commande local. Toutes les informations relatives aux dispositifs compatibles et aux modalités de programmation figurent dans le manuel d'installation du produit.

L'émetteur permet d'exécuter les commandes de base :

- Fermeture du store : presser puis relâcher le bouton HAUT
- Ouverture du store : presser puis relâcher le bouton BAS
- Arrêt du store : presser puis relâcher le bouton STOP

Les moteurs ORA ZRX et REBIS ZRX peuvent également être commandés à l'aide du bouton câblé, par action simple ou double (haut/bas).

Pour le bouton à action simple, le fonctionnement est le suivant :

- À chaque pression/relâchement du bouton, le moteur effectue les opérations suivantes en séquence : Fermeture, Arrêt, Arrêt, Ouverture, Arrêt etc.

Pour le bouton à action double :

- Fermeture du store : presser puis relâcher le bouton HAUT
- Ouverture du store : presser puis relâcher le bouton BAS
- Arrêt du store : presser puis relâcher le bouton HAUT ou BAS lorsque le moteur est en mouvement.

Paramètres d'usine prédéfinis :

RANCAIS - Aucun émetteur n'est appairé au moteur. Le moteur peut être commandé via le bouton

filaire, mais tant que les fins de course ne sont pas paramétrées, il fonctionne comme lorsque le bouton est maintenu : si celui-ci est relâché, le moteur s'arrête.

 - Tant que les fins de course ne sont pas paramétrées, la direction du mouvement du moteur peut être inversée par rapport à l'émetteur et au bouton filaire à action double. La direction est correctement identifiée par le moteur lui-même lorsque les fins de course sont paramétrées et ne peut être modifiée.

De plus amples informations sur le fonctionnement de l'émetteur et du bouton filaire figurent dans les sections relatives à l'installation du produit.

#### PILOTAGE DU MOTEUR À L'AIDE D'UN CONTRÔLEUR Z-WAVE

Les moteurs ORA ZRX et REBIS ZRX peuvent être pilotés à l'aide de tout contrôleur certifié Z-Wave/Z-Wave Plus disponible sur le marché. La figure ci-dessous montre comment sera le dispositif une fois connecté au Contrôleur METAHome.

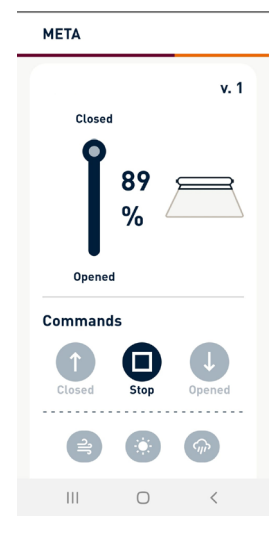

Grâce aux boutons HAUT/BAS/STOP du panneau de contrôle, il est possible de fermer/ouvrir/arrêter le store.

En déplaçant le curseur sur la barre de défilement, il est possible de régler le pourcentage d'ouverture du store.

Le statut du dispositif est mis à jour en cas de changement.

### **RÉINITIALISATION DES PARAMÈTRES D'USINE**

La configuration Z-Wave du moteur peut être réinitialisée selon les valeurs d'usine d'origine en exécutant la séquence de programmation suivante :

 1) À l'aide de l'émetteur : AB – AC – BC (4 secondes) ; attendre l'exécution des mouvements de confirmation.

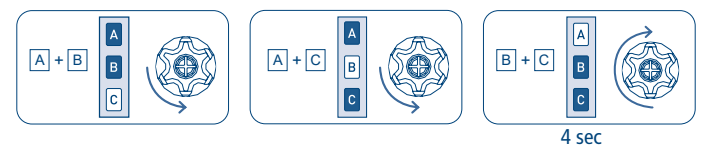

- 2) À l'aide du bouton (si les fins de course ne sont pas réglées, il est possible d'utiliser indifféremment l'une ou l'autre des séquences suivantes) :
	- a. Si le moteur est en fin de course haute : HAUT-HAUT-HAUT-BAS-HAUT-BAS

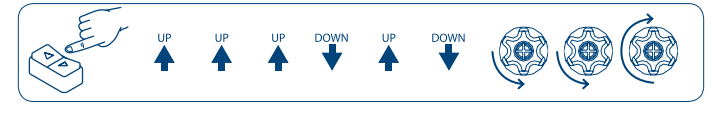

b. Si le moteur est en fin de course basse : BAS-BAS-BAS-HAUT-BAS-HAUT

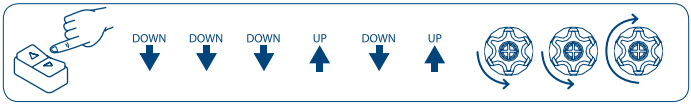

FRANCAIS FRANÇAIS1

**REMARQUE :** Si la réinitialisation est effectuée alors que le dispositif est encore associé à un réseau, une notification est envoyée aux autres dispositifs du groupe Lifeline, tout contrôleur certifié du dispositif (Notification de réinitialisation du dispositif au niveau local).

### **MISE À JOUR DU FIRMWARE**

Le système permet des mises à jour du firmware par voie hertzienne, sans avoir à déplacer le dispositif. La mise à jour du firmware peut être effectuée à l'aide de tous les contrôleurs certifiés prenant en charge la version 2 de la fonction de mise à jour du firmware.

**AVERTISSEMENT :** Le système redémarrera à la fin de la procédure de mise à jour du firmware. Il est recommandé d'effectuer la procédure de mise à jour du firmware uniquement si nécessaire et après avoir soigneusement planifié l'opération.

### PARAMÈTRES AVANCÉS

#### **CLASSES DE COMMANDE PRISES EN CHARGE**

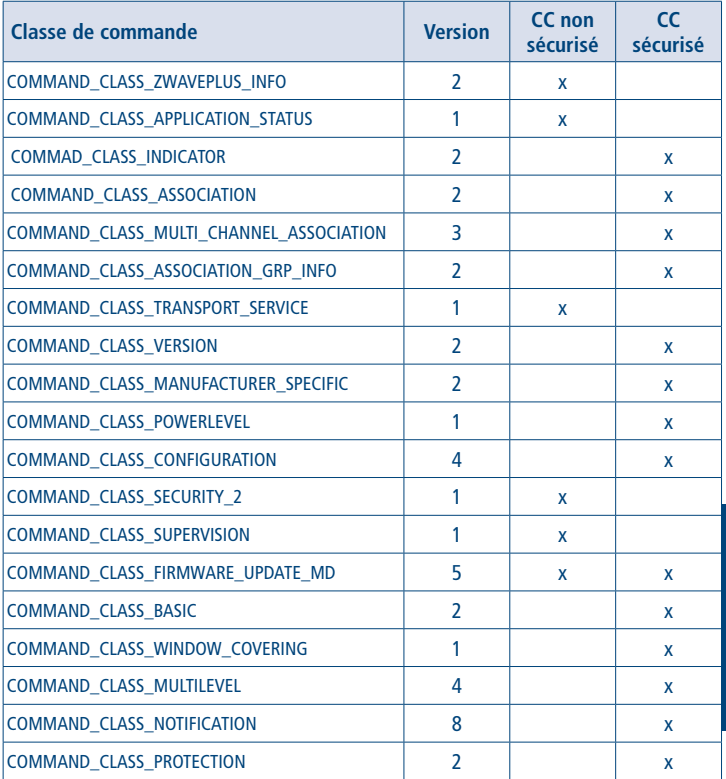

**FRANÇAIS** FRANÇAIS

#### **SUPPORT POUR LA CLASSE « COMMAND\_CLASS\_BASIC »**

Les classes de commande de base sont mappées dans la Switch Multilevel Command Class.

#### **SUPPORT POUR LA CLASSE « COMMAND\_CLASS\_INDICATOR »**

Le dispositif prend en charge la configuration (set) de l'indicateur V3. L'identifiant de l'indicateur est le suivant : 0 x 50 (identité).

Lorsque le dispositif reçoit une configuration (set) d'indicateur, le moteur effectue des mouvements d'ouverture et de fermeture du store. Le nombre maximum de mouvements est de 15, avec une durée de course minimale de 0,5 s et un temps de pause minimal de  $0.5 s$ .

Note : afin d'éviter d'endommager la toile et la structure de le store, les mouvements ne seront exécutés que si les fins de course ont été mémorisées.

#### **SUPPORT POUR LA CLASSE « COMMAND\_CLASS\_NOTIFICATION »**

Le dispositif est en mesure d'envoyer une notification système en cas de pluie, de vent et de luminosité, en fonction du seuil défini par les capteurs suivants, appairés au moteur : - Pluie : A520016 rosée

- Vent : A520007 Windtec, A520012 Mistral
- Vent Luminosité : A520008 Windtec Lux

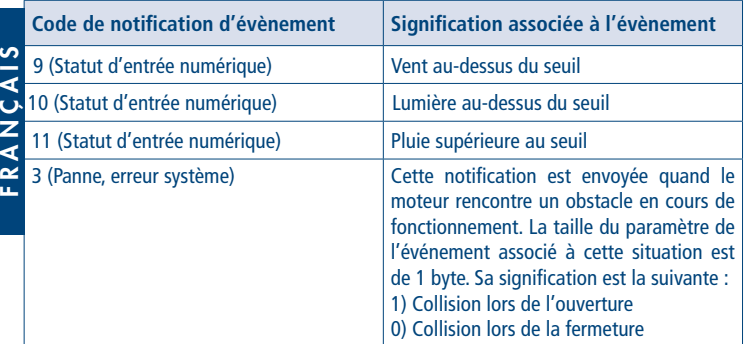

### **UTILISATION DE LA CLASSE « COMMAND\_CLASS\_NOTIFICATION »**

Le moteur réagit en ouvrant/fermant le store et en activant la protection lorsqu'il reçoit une notification système.

La logique de traitement des notifications est la suivante :

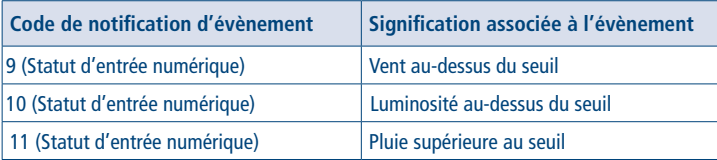

- Si la quantité de vent est supérieure au seuil : fermeture de le store, activation du blocage de mouvements.
- Si la quantité de vent est inférieure au seuil : après 8 minutes, désactivation du blocage des mouvements et réouverture éventuelle de le store dans la position où il se trouvait avant l'alarme de vent, si le moteur a été programmé pour effectuer cette opération.
- Si la quantité de vent est inférieure au seuil :
	- o S'il pleut : fermeture ou ouverture de le store, selon le mode de programmation du moteur.
	- o S'il ne pleut pas : aucune opération.
- Si la quantité de vent est inférieure au seuil et s'il ne pleut pas :
	- o Si la quantité de lumière est supérieure au seuil : ouverture de le store.
	- o Si la quantité de lumière est inférieure au seuil : fermeture de le store.

### **ASSOCIATIONS**

Le dispositif prend en charge 4 groupes d'associations, chacun d'entre eux prenant en charge l'association d'un maximum de 8 dispositifs (liens) :

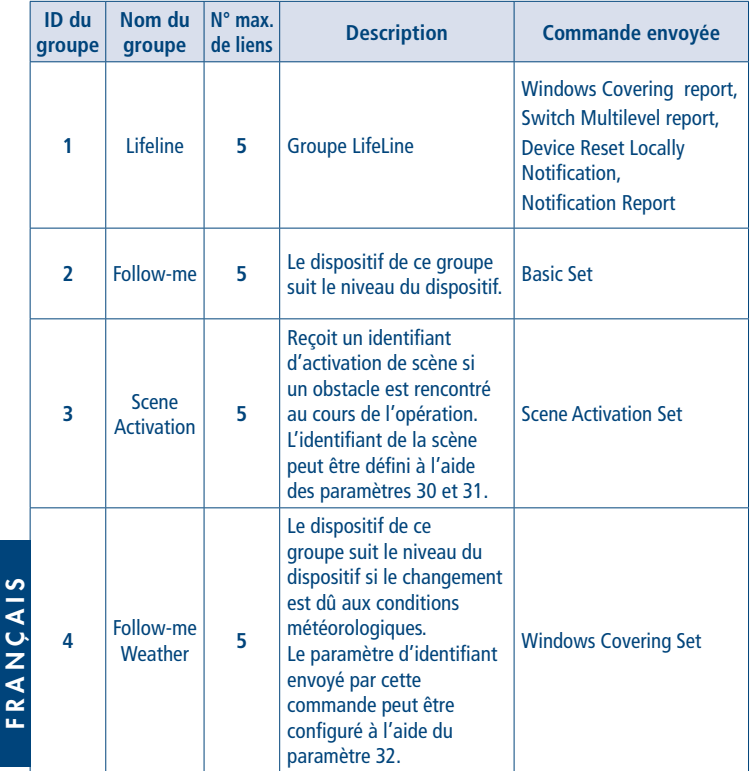

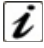

**INFORMATION :** L'association assure le transfert direct des commandes de contrôle entre les dispositifs et s'effectue sans intervention du contrôleur principal.

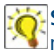

**SUGGESTION :** Pour éviter les latences de réseau, il est recommandé de limiter le nombre de dispositifs associés à un maximum de 5 par groupe.

#### **CONFIGURATIONS**

#### ACTIVATION DE SCÉNARIO

Paramètre n° 30 : OPEN COLLISION SCENE ID (2 byte), simple. Ce paramètre indique l'identifiant du scénario qui est envoyé en cas de détection d'une collision au cours de l'ouverture.

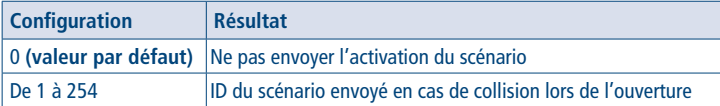

**Paramètre n° 31 : CLOSE\_COLLISION\_SCENE\_ID (2 byte), simple.** Le paramètre indique l'identifiant de la scène qui est envoyé en cas de détection d'une collision au cours de fermeture.

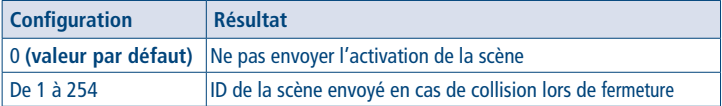

**Paramètre n° 32 : PARAM\_ID (1 byte), simple**. Ce paramètre ID est utilisé pour la configuration de la couverture de fenêtre dans le groupe : Follow me weather.

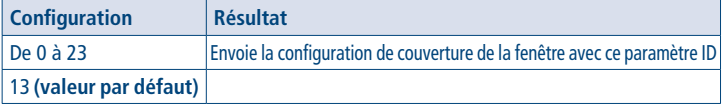

**Paramètre n° 33 : MOVEMENT\_TRIGGER (1 byte), avancé, lecture seule.**

Paramètre de lecture seule indiquant l'origine du dernier mouvement 0.

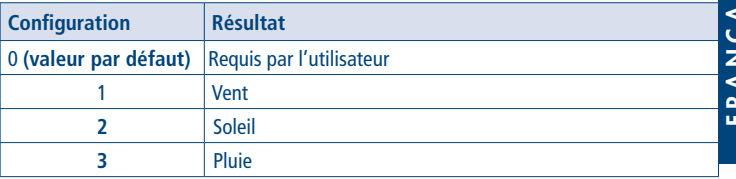

RANÇAIS FRANÇAIS **Paramètre n° 34 : AUTOMATION\_CONFIG (1 byte), avancé.** La valeur de ce paramètre est la somme des statuts d'automatisation du vent, du soleil et de la pluie. Il peut être utilisé pour définir le statut de l'automatisme Soleil. Les automatismes Vent et Pluie étant toujours actifs, les seules valeurs valables sont : 5 pour l'automatisme Soleil désactivé, 7 pour l'automatisme activé.

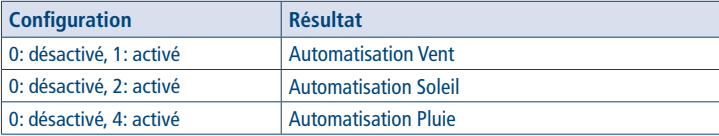

**Valeur par défaut : 5**

#### **Paramètre n° 35: SENSOR\_ACTIVATION\_STATUS (1 byte), avancé, lecture seule.**

Ce paramètre permet de savoir quels capteurs sont appairés au moteur. La valeur de ce paramètre est la somme des capteurs associés Vent, Soleil, Pluie.

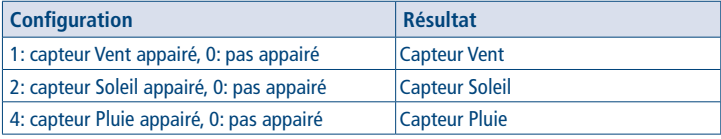

**Valeur par défaut : 0**

**Parametro n. 36: LOST\_LIFE\_SIGNAL (1 byte), avancé, lecture seule.** Ce paramètre permet de savoir si la liaison radio avec les capteurs est active ou si elle a été interrompue.

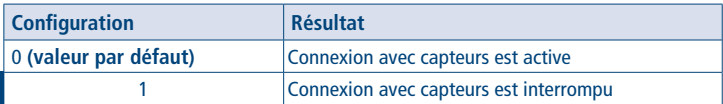

Paramètre n° 37: LEVEL\_REPORT\_PERIOD (1 byte), avancé. Permet d'établir la fréquence d'envoi de la mise à jour de niveau, lorsque le moteur est en mouvement. Les valeurs autorisées sont comprises entre 2 (mise à jour toutes les 2 s) et 60 (mise à jour toutes les 60 s).

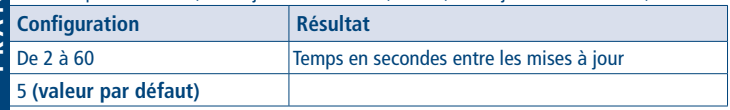

**Paramètre n° 38: SEND\_MULTILEVEL\_REPORT (1 byte), avancé.** Pour la compatibilité avec les produits plus anciens, le moteur peut envoyer la mise à jour de niveau avec "Switch Multilevel report", en plus de la mise à jour avec "Windows Covering report".

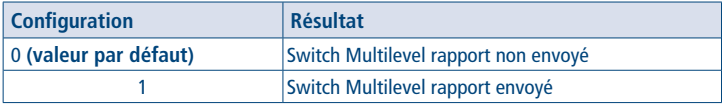

### **IT DICHIARAZIONE DI CONFORMITÀ UE**

CE CHERUBINI S.p.A. dichiara che il prodotto è conforme alle pertinenti normative di armonizzazione dell'Unione:

Direttiva 2014/53/UE, Direttiva 2011/65/UE.

Il testo completo della dichiarazione di conformità UE è disponibile facendone richiesta sul sito: www.cherubini.it.

#### **EN EU DECLARATION OF CONFORMITY**

 $\mathcal C\mathcal F$  CHERUBINI S.p.A. declares that the product is in conformity with the relevant Union harmonisation legislation:

Directive 2014/53/EU, Directive 2011/65/EU.

The full text of the EU declaration of conformity is available upon request at the following website: www.cherubini.it.

#### **DE EU-KONFORMITÄTSERKLÄRUNG**

CE CHERUBINI S.p.A. erklärt der produkt erfüllt die einschlägigen Harmonisierungsrech tsvorschriften der Union: Richtlinie 2014/53/EU, Richtlinie 2011/65/EU. Der vollständige Text der EU-Konformitätserklärung kann unter unserer Web-Seite www.cherubini.it, gefragt werden.

#### **FR DÉCLARATION UE DE CONFORMITÉ**

CHERUBINI S.p.A. déclare que le produit est conforme à la législation d'harmonisation de l'Union applicable: Directive 2014/53/UE, Directive 2011/65/UE. Le texte complet de la déclaration UE de conformité est disponible en faisant requête sur le site internet: www.cherubini.it.

#### **ES DECLARACIÓN UE DE CONFORMIDAD**

CE CHERUBINI S.p.A. declara que el producto es conforme con la legislación de armonización pertinente de la Unión: Directiva 2014/53/UE, Directiva 2011/65/UE. El texto completo de la declaración UE de conformidad puede ser solicitado en:

www.cherubini.it.

#### **CHERUBINI S.p.A.**

Via Adige 55 25081 Bedizzole (BS) - Italy Tel. +39 030 6872.039 | Fax +39 030 6872.040 info@cherubini.it | www.cherubini.it

### **CHERUBINI Iberia S.L**. Avda. Unión Europea 11-H

Apdo. 283 - P. I. El Castillo 03630 Sax Alicante - Spain Tel. +34 (0) 966 967 504 | Fax +34 (0) 966 967 505 info@cherubini.es | www.cherubini.es

#### **CHERUBINI France S.a.r.l.**

ZI Du Mas Barbet 165 Impasse Ampère 30600 Vauvert - France Tél. +33 (0) 466 77 88 58 | Fax +33 (0) 466 77 92 32 info@cherubini.fr | www.cherubini.fr

#### **CHERUBINI Deutschland GmbH**

Siemensstrasse, 40 - 53121 Bonn - Deutschland Tel. +49 (0) 228 962 976 34 / 35 | Fax +49 (0) 228 962 976 36 info@cherubini-group.de | www.cherubini-group.de

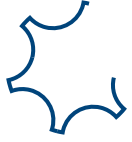